## SpringBoot 整合 Druid+ 全局事务管理 + Mybatis-Plus+ 代码生成器

作者: hjljy

- 原文链接:https://ld246.com/article/1594022886181
- 来源网站: [链滴](https://ld246.com/member/hjljy)
- 许可协议:[署名-相同方式共享 4.0 国际 \(CC BY-SA 4.0\)](https://ld246.com/article/1594022886181)

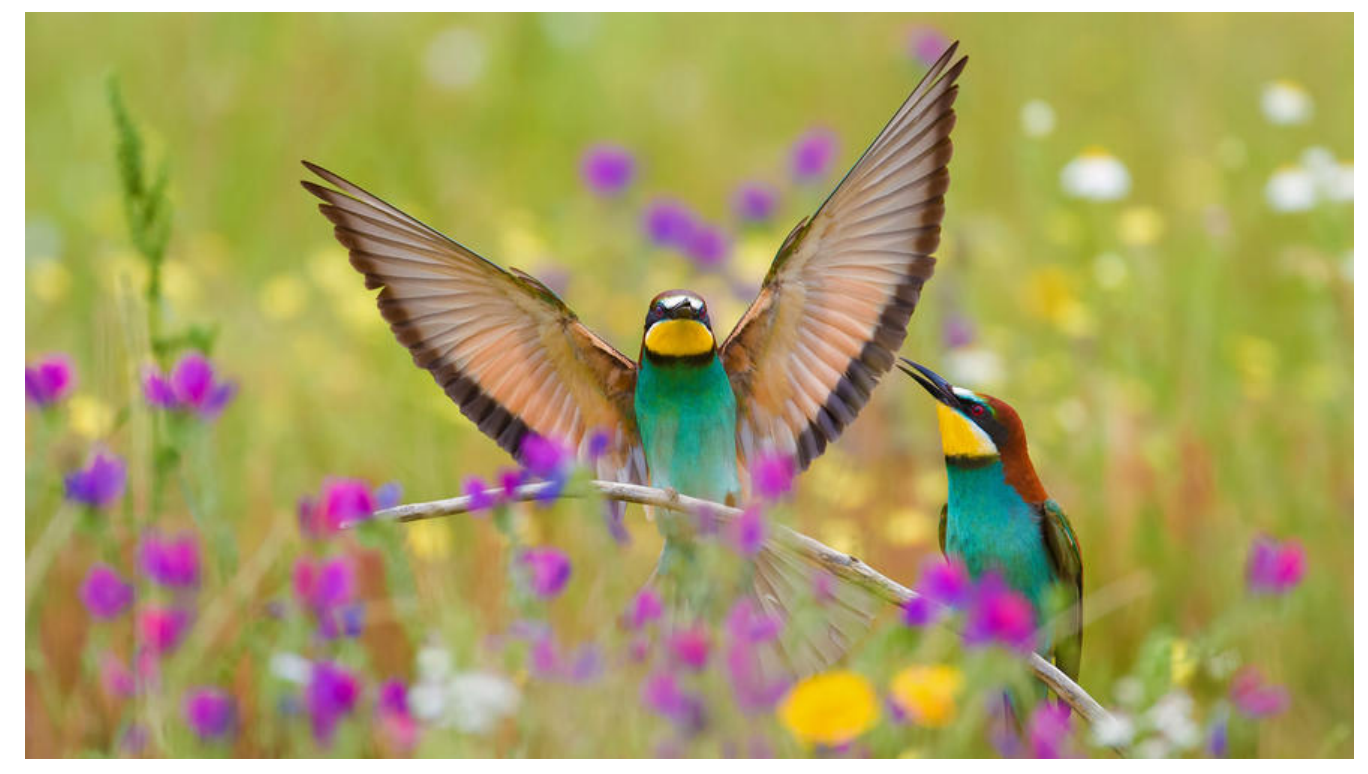

# **SpringBoot整合Druid+全局事务管理+Mybatis-Plus 代码生成器**

在springboot开发当中, Druid, 全局事务管理, 代码生成器都是非常实用的, 特此记录下整合的过程

## **整合Druid连接池**

springboot默认的连接池是: HikariCP, 但是Druid的功能相对来说比较全面。

数据库连接池了解和常用连接池对比Druid连接池官网

#### 第一步:引入相关JAR

```
 <dependency>
    <groupId>com.alibaba</groupId>
    <artifactId>druid-spring-boot-starter</artifactId>
    <version>1.1.22</version>
  </dependency>
  <dependency>
    <groupId>mysql</groupId>
    <artifactId>mysql-connector-java</artifactId>
    <scope>runtime</scope>
  </dependency>
```
#### 第二步: 配置相关参数

spring: datasource: type: com.alibaba.druid.pool.DruidDataSource druid: name: 数据源名称

 driver-class-name: com.mysql.jdbc.Driver username: root password: 123456 url: jdbc:mysql://127.0.0.1:3306/springboot?characterEncoding=utf8&useSSL=false # 连接池的配置信息 # 初始化大小, 最小, 最大 initial-size: 5 min-idle: 5 maxActive: 20 # 配置获取连接等待超时的时间 maxWait: 60000 # 配置间隔多久才进行一次检测,检测需要关闭的空闲连接,单位是毫秒 timeBetweenEvictionRunsMillis: 60000 # 配置一个连接在池中最小生存的时间,单位是毫秒 minEvictableIdleTimeMillis: 300000 validationQuery: SELECT 1 testWhileIdle: true testOnBorrow: false testOnReturn: false # 打开PSCache,并且指定每个连接上PSCache的大小 poolPreparedStatements: true maxPoolPreparedStatementPerConnectionSize: 20 # 配置监控统计拦截的filters, 去掉后监控界面sql无法统计, 'wall'用于防火墙 filters: stat,wall,slf4j,config # 通过connectProperties属性来打开mergeSql功能;慢SQL记录 connectionProperties: druid.stat.mergeSql\=true;druid.stat.slowSqlMillis\=5000 web-stat-filter: enabled: true url-pattern: "/" exclusions: "\*.js,\*.gif,\*.jpg,\*.bmp,\*.png,\*.css,\*.ico,/druid/\*" stat-view-servlet: enabled: true url-pattern: "/druid/\*" login-username: admin # 登录账号 不设置就不需要登录就可以访问druid可视化界面 login-password: 123456 # 登录密码 reset-enable: false allow: "" # 白名单 表示所有 deny: 192.168.1.12 # 黑名单

第三步:在浏览器当中输入:http://127.0.0.1/druid/index.html 即可进入可视化界面

## **全局事务管理器**

springboot当中添加事务直接使用注解@Transactional 即可, 但是每个方法都要添加比较麻烦, 可 直接通过切面的方式添加一个全局的事务管理器。注意事项是,要注意方法名开头的问题

@Configuration @EnableTransactionManagement public class TransactionConfiguration {

 /\*\* \* 配置全局事务的切点为service层的所有方法 AOP切面表达式 可参考(https://blog.csdn.net/yc 921244819/article/details/106599489)

\* TODO 设置service层所在位置

 $\mathbb{Z}/\mathbb{Z}$ private static final String AOP\_POINTCUT\_EXPRESSION = "execution (\* cn.hjljy.fastboot..\*.se  $vice.*.*(...)"$ ;

 /\*\* \* 注入事务管理器 \*/ @Autowired private TransactionManager transactionManager;

 /\*\* \* 配置事务拦截器 \*/ @Bean public TransactionInterceptor txAdvice() {

 RuleBasedTransactionAttribute txAttrRequired = new RuleBasedTransactionAttribute(); txAttrRequired.setName("REQUIRED事务");

//设置事务传播机制, 默认是PROPAGATION REQUIRED: 如果当前存在事务, 则加入该事务 如果当前没有事务,则创建一个新的事务

txAttrRequired.setPropagationBehavior(TransactionDefinition.PROPAGATION\_REQUIRED)

 //设置异常回滚为Exception 默认是RuntimeException List<RollbackRuleAttribute> rollbackRuleAttributes = new ArrayList<>(); rollbackRuleAttributes.add(new RollbackRuleAttribute(Exception.class)); txAttrRequired.setRollbackRules(rollbackRuleAttributes);

 RuleBasedTransactionAttribute txAttrRequiredReadOnly = new RuleBasedTransactionAttr bute();

txAttrRequiredReadOnly.setName("SUPPORTS事务");

//设置事务传播机制,PROPAGATION SUPPORTS: 如果当前存在事务,则加入该事务; 如果 前没有事务,则以非事务的方式继续运行

 txAttrRequiredReadOnly.setPropagationBehavior(TransactionDefinition.PROPAGATION\_ UPPORTS);

 //设置异常回滚为Exception 默认是RuntimeException txAttrRequiredReadOnly.setRollbackRules(rollbackRuleAttributes); txAttrRequiredReadOnly.setReadOnly(true);

/\*事务管理规则,声明具备事务管理的方法名\*/

 NameMatchTransactionAttributeSource source = new NameMatchTransactionAttributeS urce();

 //方法名规则限制,必须以下列开头才会加入事务管理当中 source.addTransactionalMethod("add\*", txAttrRequired); source.addTransactionalMethod("save\*", txAttrRequired); source.addTransactionalMethod("create\*", txAttrRequired); source.addTransactionalMethod("insert\*", txAttrRequired); source.addTransactionalMethod("submit\*", txAttrRequired); source.addTransactionalMethod("del\*", txAttrRequired); source.addTransactionalMethod("remove\*", txAttrRequired); source.addTransactionalMethod("update\*", txAttrRequired); source.addTransactionalMethod("exec\*", txAttrRequired); source.addTransactionalMethod("set\*", txAttrRequired);

```
 //对于查询方法,根据实际情况添加事务管理 可能存在查询多个数据时,已查询出来的数据刚
被改变的情况
     source.addTransactionalMethod("get*", txAttrRequiredReadOnly);
    source.addTransactionalMethod("select*", txAttrRequiredReadOnly);
 source.addTransactionalMethod("query*", txAttrRequiredReadOnly);
 source.addTransactionalMethod("find*", txAttrRequiredReadOnly);
     source.addTransactionalMethod("list*", txAttrRequiredReadOnly);
    source.addTransactionalMethod("count*", txAttrRequiredReadOnly);
     source.addTransactionalMethod("is*", txAttrRequiredReadOnly);
     return new TransactionInterceptor(transactionManager, source);
   }
   /**
    * 设置切面
   */
   @Bean
   public Advisor txAdviceAdvisor() {
     AspectJExpressionPointcut pointcut = new AspectJExpressionPointcut();
     pointcut.setExpression(AOP_POINTCUT_EXPRESSION);
     return new DefaultPointcutAdvisor(pointcut, txAdvice());
   }
}
```
## **整合Mybatis-Plus**

```
第一步:引入JAR包
```

```
 <dependency>
   <groupId>com.baomidou</groupId>
   <artifactId>mybatis-plus-boot-starter</artifactId>
   <version>3.3.2</version>
 </dependency>
```
#### 第二步:添加配置信息

mybatis-plus:

```
 mapper-locations: classpath:mapper/*.xml #xml所在位置 不设置默认是在mapper类同级
 configuration:
  mapUnderscoreToCamelCase: true # 开启驼峰匹配 默认为true
  log-impl: org.apache.ibatis.logging.stdout.StdOutImpl # 打印sql语句和入参数据
 global-config:
  db-config:
   logic-delete-value: 1 #逻辑删除 配合@TableLogic注解
   logic-not-delete-value: 0 #逻辑不删除
  update-strategy: not_null # 更新时字段如果为null, 就不进行更新该字段。
  insert-strategy: not_null # 插入时如果字段为null,就不插入数据, 建议数据库表字段设置默认值
```
#### 第三步:添加分页和mapper扫描

```
@Configuration
@MapperScan("cn.hjljy.fastboot.mapper")
public class MybatisPlusConfiguration {
   /**
   * mybatis-plus分页插件
```

```
 */
   @Bean
   public PaginationInterceptor paginationInterceptor() {
     PaginationInterceptor page = new PaginationInterceptor();
     //设置分页数据库类型
     page.setDbType(DbType.MYSQL);
     page.setDialect(new MySqlDialect());
     //优化count sql
     page.setCountSqlParser(new JsqlParserCountOptimize(true));
     //设置每页最大值
     page.setLimit(999L);
     return page;
   }
}
```
第四步:创建一个Mapper类继承BaseMapper,就可以简单使用了。

可以参考官方文档入门:https://mp.baomidou.com/guide/quick-start.html

## **整合代码生成器**

AutoGenerator 是 MyB[atis-Plus 的代码生成器,通过 AutoGenerator 可以快](https://mp.baomidou.com/guide/quick-start.html)速生成 Entity、Mapp r、Mapper XML、Service、Controller 等各个模块的代码,极大的提升了开发效率

考虑到dto和po在大部分情况下字段都是一样的,官方未提供DTO,所以可以拷贝一份entity.java.vm 改为dto.java.vm放在resources目录下面。然后根据自定义提示进行修改。

具体结果如下:

package \$!{cfg.dtoPackage};

```
#foreach($pkg in ${table.importPackages})
import ${pkg};
#end
#if(${swagger2})
import io.swagger.annotations.ApiModel;
import io.swagger.annotations.ApiModelProperty;
#end
#if(${entityLombokModel})
import lombok.Data;
import lombok.EqualsAndHashCode;
#if(${chainModel})
import lombok.experimental.Accessors;
#end
#end
/**
```

```
* <p>
 * $!{table.comment}
* </p>
 *
 * @author ${author}
 * @since ${date}
 */
#if(${entityLombokModel})
```

```
@Data
  #if(${superEntityClass})
@EqualsAndHashCode(callSuper = true)
  #else
@EqualsAndHashCode(callSuper = false)
  #end
  #if(${chainModel})
@Accessors(chain = true)
  #end
#end
#if(${table.convert})
@TableName("${table.name}")
#end
#if(${swagger2})
@ApiModel(value="${entity}Dto对象", description="$!{table.comment}")
#end
#if(${superEntityClass})
public class ${entity}Dto extends ${superEntityClass}#if(${activeRecord})<${entity}>#end {
#elseif(${activeRecord})
public class ${entity}Dto extends Model<${entity}> {
#else
public class ${entity}Dto implements Serializable {
#end
#if(${entitySerialVersionUID})
   private static final long serialVersionUID=1L;
#end
## ---------- BEGIN 字段循环遍历 ----------
#foreach($field in ${table.fields})
#if(${field.keyFlag})
#set($keyPropertyName=${field.propertyName})
#end
#if("$!field.comment" != "")
  #if(${swagger2})
   @ApiModelProperty(value = "${field.comment}")
  #else
   /**
   * ${field.comment}
   */
  #end
#end
#if(${field.keyFlag})
## 主键
  #if(${field.keyIdentityFlag})
   @TableId(value = "${field.annotationColumnName}", type = IdType.AUTO)
  #elseif(!$null.isNull(${idType}) && "$!idType" != "")
   @TableId(value = "${field.annotationColumnName}", type = IdType.${idType})
  #elseif(${field.convert})
   @TableId("${field.annotationColumnName}")
  #end
## 普通字段
#elseif(${field.fill})
## ----- 存在字段填充设置 -----
```

```
 #if(${field.convert})
   @TableField(value = "${field.annotationColumnName}", fill = FieldFill.${field.fill})
  #else
   @TableField(fill = FieldFill.${field.fill})
  #end
#elseif(${field.convert})
   @TableField("${field.annotationColumnName}")
#end
## 乐观锁注解
#if(${versionFieldName}==${field.name})
   @Version
#end
## 逻辑删除注解
#if(${logicDeleteFieldName}==${field.name})
   @TableLogic
#end
   private ${field.propertyType} ${field.propertyName};
#end
## ---------- END 字段循环遍历 ----------
#if(!${entityLombokModel})
#foreach($field in ${table.fields})
  #if(${field.propertyType.equals("boolean")})
   #set($getprefix="is")
  #else
   #set($getprefix="get")
  #end
   public ${field.propertyType} ${getprefix}${field.capitalName}() {
      return ${field.propertyName};
   }
  #if(${chainModel})
   public ${entity} set${field.capitalName}(${field.propertyType} ${field.propertyName}) {
  #else
   public void set${field.capitalName}(${field.propertyType} ${field.propertyName}) {
  #end
      this.${field.propertyName} = ${field.propertyName};
  #if(${chainModel})
     return this;
  #end
   }
#end
## --foreach end---
#end
## --end of #if(!${entityLombokModel})--
#if(${entityColumnConstant})
  #foreach($field in ${table.fields})
   public static final String ${field.name.toUpperCase()} = "${field.name}";
  #end
#end
#if(${activeRecord})
```

```
原文链接:SpringBoot 整合 Druid+ 全局事务管理 +Mybatis-Plus+ 代码生成器
```

```
 @Override
   protected Serializable pkVal() {
  #if(${keyPropertyName})
      return this.${keyPropertyName};
  #else
      return null;
  #end
   }
#end
#if(!${entityLombokModel})
   @Override
   public String toString() {
      return "${entity}{" +
  #foreach($field in ${table.fields})
  #if($!{foreach.index}==0)
      "${field.propertyName}=" + ${field.propertyName} +
   #else
      ", ${field.propertyName}=" + ${field.propertyName} +
   #end
  #end
      "}";
   }
#end
}
```
#### 具体代码生成器的执行代码如下:

public class CodeGenerator {

```
 public static void main(String[] args) {
   // 代码生成器
   AutoGenerator mpg = new AutoGenerator();
```

```
 // 全局配置
 GlobalConfig gc = new GlobalConfig();
 String projectPath = System.getProperty("user.dir");
 gc.setOutputDir(projectPath + "/src/main/java");
gc.setAuthor("海加尔金鹰 (www.hjljy.cn) ");
 gc.setOpen(false);
 //设置实体类后缀
 gc.setEntityName("%sPo");
 //实体属性 Swagger2 注解
 gc.setSwagger2(true);
 gc.setBaseColumnList(true);
 gc.setBaseResultMap(true);
 mpg.setGlobalConfig(gc);
```
// 数据源配置

```
 DataSourceConfig dsc = new DataSourceConfig();
     dsc.setUrl("jdbc:mysql://localhost:3306/springboot?serverTimezone=GMT&useUnicode=
rue&characterEncoding=UTF-8&zeroDateTimeBehavior=convertToNull&allowMultiQueries=t
ue");
```

```
 dsc.setDriverName("com.mysql.jdbc.Driver");
```

```
 dsc.setUsername("root");
 dsc.setPassword("123456");
 mpg.setDataSource(dsc);
```

```
 // 包配置
 PackageConfig pc = new PackageConfig();
 pc.setModuleName(null);
 String scanner = scanner("请输入整体业务包名");
 String modelName = StringUtils.isBlank(scanner) ? "" : "."+scanner;
 //moduleName是整体分模块
```

```
 pc.setParent("cn.hjljy.fastboot");
 pc.setMapper("mapper"+modelName);
 pc.setService("service"+modelName);
 pc.setServiceImpl("service"+modelName+".impl");
 pc.setEntity("pojo"+modelName+".po");
 pc.setController("controller"+modelName);
 mpg.setPackageInfo(pc);
```

```
String dtoPath = pc.getParent() + ".pojo.dto"; // 配置模板
 TemplateConfig templateConfig = new TemplateConfig();
 // 不输出默认的XML 默认生成的xml在mapper层里面
 templateConfig.setXml(null);
 mpg.setTemplate(templateConfig);
```

```
 //配置自定义输出的文件 xml和dto
     //模板引擎是 velocity
     String xmlTemplatePath = "/templates/mapper.xml.vm";
     // 自定义输出配置
    List<FileOutConfig> focList = new ArrayList<>();
     // 自定义配置会被优先输出
     focList.add(new FileOutConfig(xmlTemplatePath) {
       @Override
       public String outputFile(TableInfo tableInfo) {
         // 自定义输出文件名 , 如果你 Entity 设置了前后缀、此处注意 xml 的名称会跟着发生变
!!
         return projectPath + "/src/main/resources/mapper/" + scanner
              + "/" + tableInfo.getEntityName() + "Mapper" + StringPool.DOT_XML;
       }
     });
     String dtoTemplatePath = "/dto.java.vm";
     // 自定义配置会被优先输出
     focList.add(new FileOutConfig(dtoTemplatePath) {
       @Override
       public String outputFile(TableInfo tableInfo) {
         // 自定义输出文件名 , 如果你 Entity 设置了前后缀、此处注意 xml 的名称会跟着发生变
!!
         return projectPath + "/src/main/java/cn/hjljy/fastboot/pojo/"+scanner+"/dto/" +
              tableInfo.getEntityName() + "Dto" + StringPool.DOT_JAVA;
       }
```

```
 // 自定义配置
     InjectionConfig cfg = new InjectionConfig() {
        @Override
        public void initMap() {
          Map<String, Object> map = new HashMap<>();
          map.put("dtoPackage", dtoPath);
          this.setMap(map);
 }
     };
     cfg.setFileOutConfigList(focList);
     mpg.setCfg(cfg);
     // 策略配置
     StrategyConfig strategy = new StrategyConfig();
    strategy.setNaming(NamingStrategy.underline to camel);
    strategy.setColumnNaming(NamingStrategy.underline_to_camel);
     strategy.setEntityLombokModel(true);
     strategy.setRestControllerStyle(true);
     strategy.setInclude(scanner("表名,多个英文逗号分割").split(","));
     strategy.setControllerMappingHyphenStyle(true);
     //设置逻辑删除字段
     strategy.setLogicDeleteFieldName("status");
     mpg.setStrategy(strategy);
     mpg.setTemplateEngine(new VelocityTemplateEngine());
     mpg.execute();
  }
  /**
  * <p>
   * 读取控制台内容
  * </p>
   */
   public static String scanner(String tip) {
     Scanner scanner = new Scanner(System.in);
     StringBuilder help = new StringBuilder();
    help.append("请输入" + tip + ": ");
     System.out.println(help.toString());
     if (scanner.hasNext()) {
        String ipt = scanner.next();
       if (StringUtils.isNotEmpty(ipt)) {
          return ipt;
       }
     }
    throw new MybatisPlusException("请输入正确的" + tip + "! ");
   }
```
## **总结**

}

算是框架里面非常基础的一些东西。不过能够提高不少的开发效率!!!